## **OSA Website - Guidelines and Tips**

A composite overview for our new and current members who may not be familiar with the tools needed to fully utilize all the information contained in the club website.

The OSA website is set up with tabs for access to specific pages. Home, About Us, Contact Us…etc

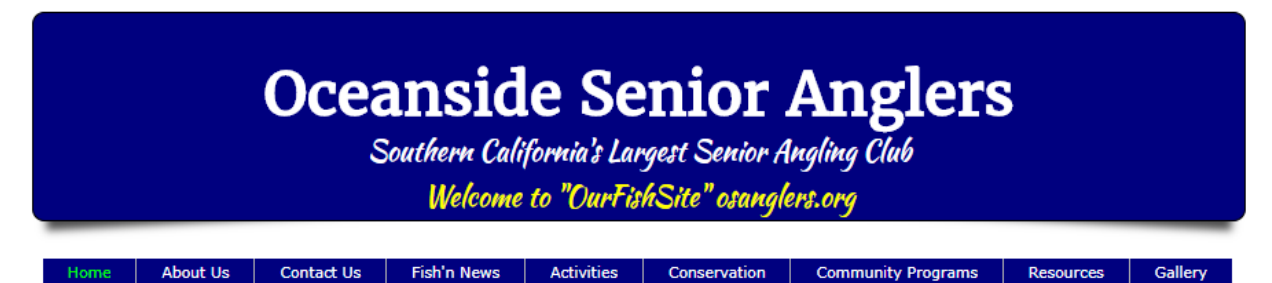

**Home:** The Home page contains general information and also a key to our next events and most importantly a portal to the club newsletter, FishTales.

The newsletter is posted around the  $23<sup>rd</sup>$  of every month, give or take a few days. Members who wish to read the newsletter should check the site around this time. Access to the newsletter is through a link. The hyperlink is at the top center of the home page and labeled by the month published.

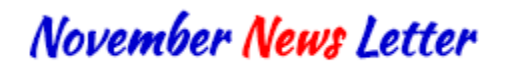

Click on the "Link" noted above and a pdf file will open. You can read the newsletter in electronic form, save it to your hard drive or print it.

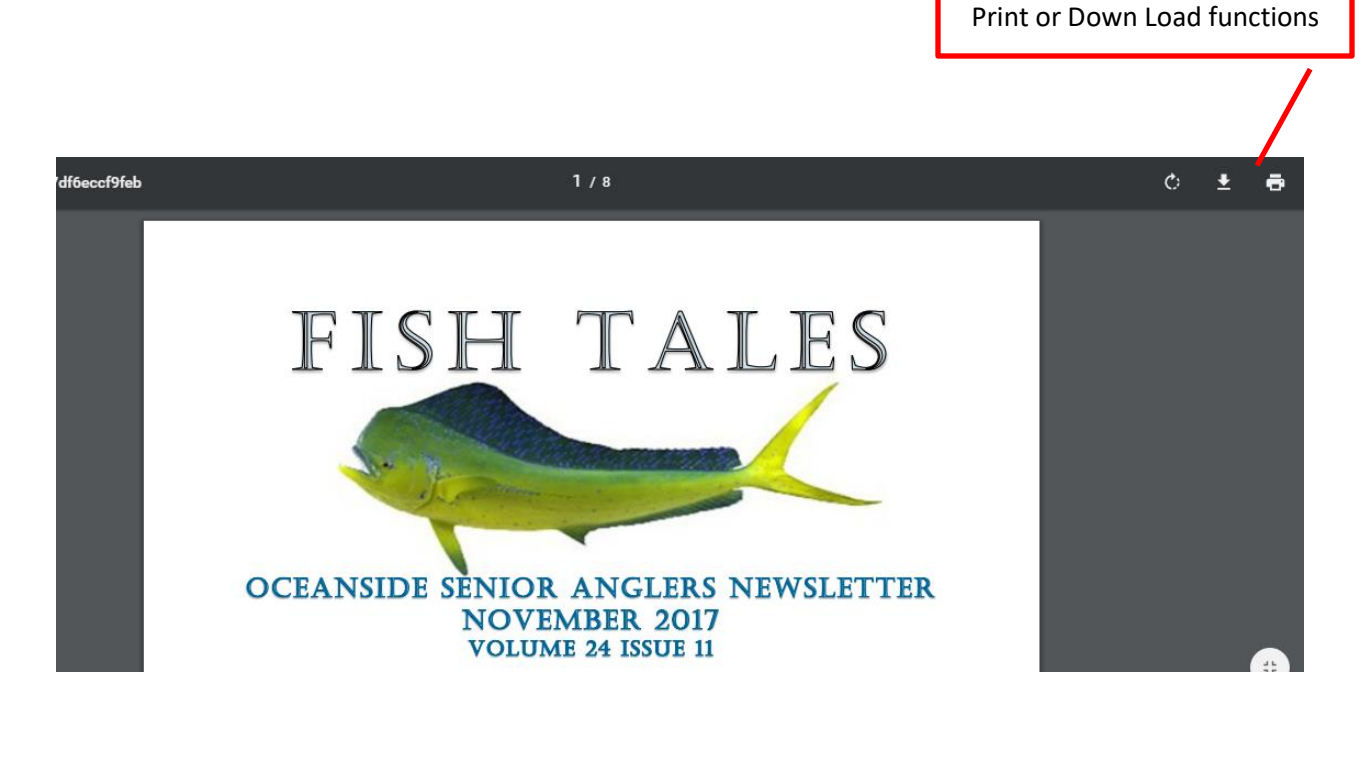

When you are done with the newsletter and want to go back to the website, simply hit the back arrow.

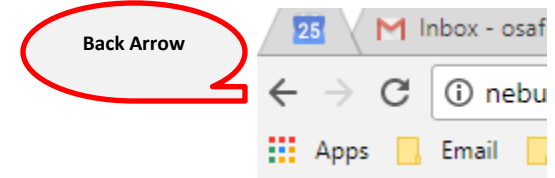

Clicking the back arrow routes you to the main page of website. (Keystrokes may vary between windows versions and Apple products, but the concept is the same for all devices)

**About Us:** Outlines who we are and what we love to do. On this page you will find the electronic version of the clubs handbook.

> **Membership Handbook Feb. 2017 Revision**

As you move your pointer over the box, a pointing finger will appear  $\vee$  the pointing finger is your key that a link is embedded in the box. Click on the box and the membership handbook will open in pdf form. Again you can read it, save it or print it. All links to information on the website utilize the hypertext pointing finger to alert the user a file is embedded via a link.

**Contact Us:** If you would like to send a message to a board member, make a general comment or suggestion about improving the club experience, this is where you can either: Compose a electronic email or send a snail mail letter to the our PO Box.

You can also move your pointer over the membership form box and open the membership form. If you would like to submit a renewal or sign up a new member, this is convenient way of doing so. Just follow the directions on the pdf file that opens.

Membership Form Link:

Download Form - Print it - Fill it Out - Mail to our Membership Director

**Fish'n News:** On this page you find charter information, archived trip reports and current trips reports with a few trip pictures. Each charter has the CM name and phone number listed.

## Fish'n News and Other Fish'n Stuff Below Charter Schedule **Great Friends - Great Trips** Oceanside Senior Anglers 2017 - Charter Schedule **Activities:** As club functions are scheduled, each event is added to the activities list. Each activity has a chairman or women who have volunteered to host the event. If you are interested in hosting an event you can contact the Social Director. **Conservation:** As stewards of the environment, our collective efforts make a small contribution to the sport we love. You will find information and articles on the conservation page. Articles are available by moving your pointer over the item box and clicking. For example: Radiocesium in Bluefin Tuna Validates New Tracer Technique **NOAA-SWFSC Research Document Resources:** Guidelines, tips and other information that can make your trip a success. Follow the green links to the embedded resource. OSA Guidelines and Recommendations OSA Charter Master Forms **OSA Recommended Gear OSA 2017 Chartermaster Guidelines OSA Recommended Island Hoping Gear** (Consolidated Information for all OSA Sponsored Trips) OSA Landing Roster form - June 2016 rev 4 OSA Club Fish Records (Electronic Trip & Landing Roster, excel format) OSA Club Fishing Records (updated 10/28/1 **OSA Trip Signup Roster (pdf format)**

OSA Boat Bunk Layouts **Boat Bunk Layouts Rev 4 April 2017** 

**Gallery:** Access to over 1500 club photos. Photos can be viewed and downloaded for printing.

**OSA Trip Signup Roster (excel format)** 

(Print or Electronic Versions of Sign up/Check in form)

**Note: The Gallery is the only password protected page on the website. To open, click on the Link to photo Gallery.**

## Club Pictures are located on the cloud. To view follow red linkbelow

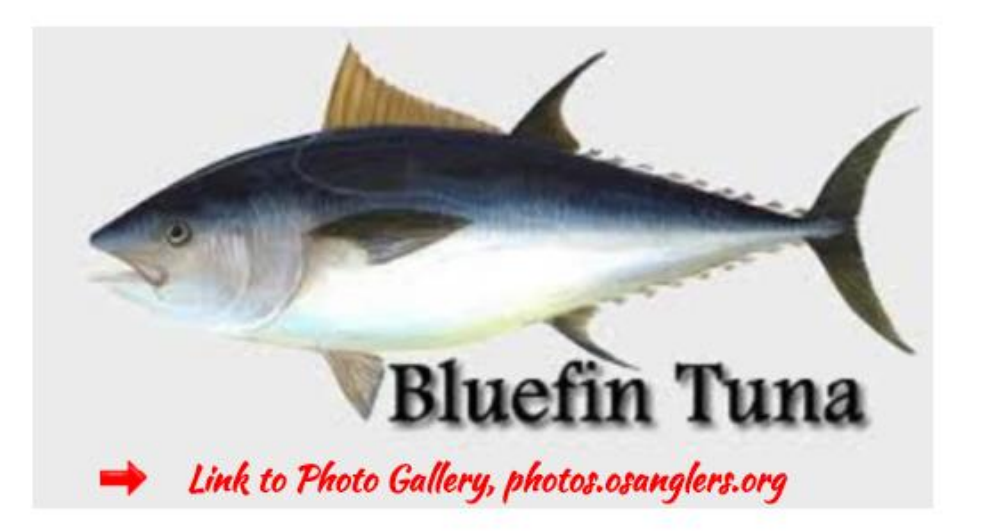

Once the Gallery opens you will see a number of locked photo vaults. Click on a photo vault

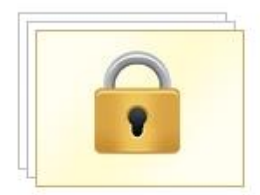

2017 Fishing Jan-...<br> **a** Items: 23, 2/18/2017

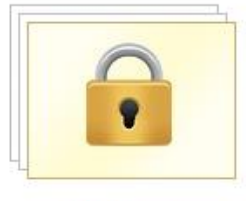

2017 Meetings ltems: 37, 2/18/2017

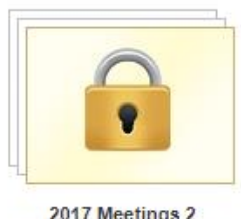

2017 Meetings 2 flems: 21, 2/18/2017

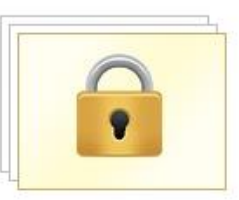

2017 Side Trips ftems: 19, 6/26/2017

The login box will appear with the name of the vault you clicked on.

**The same (common) password opens all the photo vaults**.

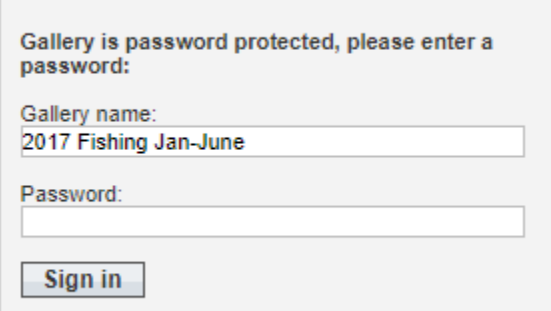

Enter password: **OSAfishing** (just like it is spelled here)

When the photo vault opens you have several viewing options, you can down load and print and you can "like the Photo" if you want to pretend you're a millennial.

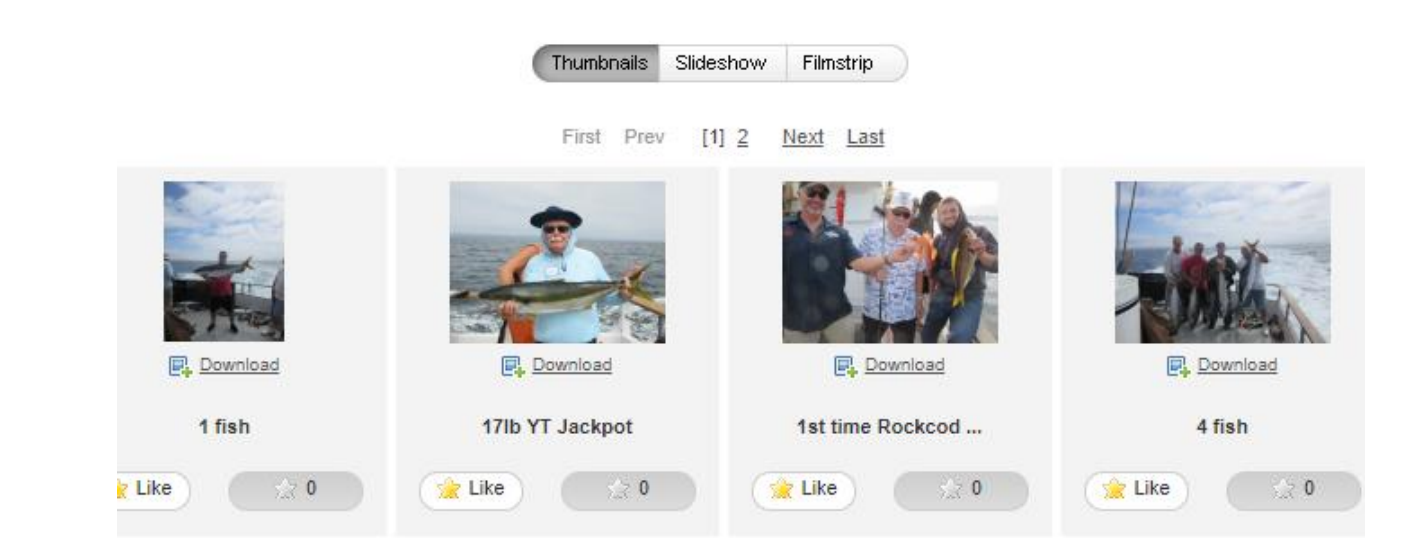

**When you're done viewing a specific vault, go to the top left of the gallery and look for this:**

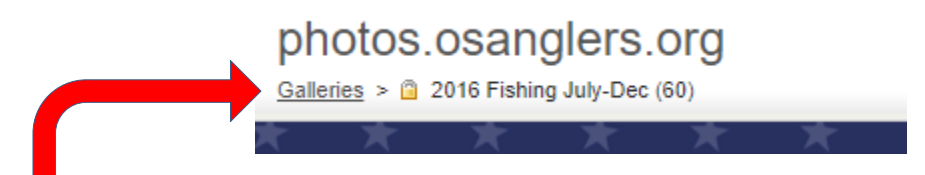

Click on **Galleries** and it will take you back to all the photo vaults. Choose the next vault you would like to view.

Enjoy the clubs website. If you have suggestions on content or ideas to improve, go the Contact Us page and send in an email.

OSA Webmaster October 2017

## **Oceanside Senior Anglers**

Southern California's Largest Senior Angling Club Welcome to "OurFishSite" osanglers.org